**T**orvs

### **Exclusão de Agentes na Aleta EPI.**

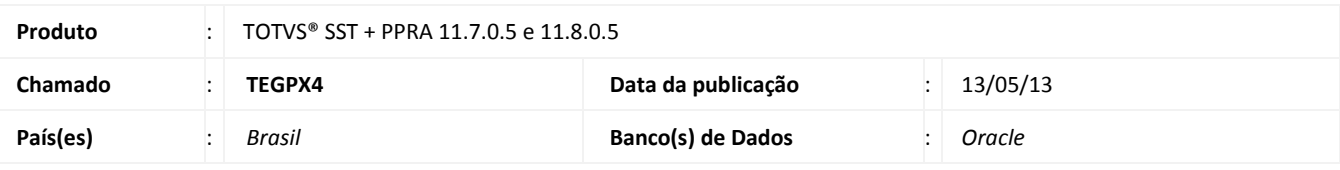

### Importante

Esta melhoria depende da execução da atualização, conforme **Procedimentos para Implementação**.

Melhoria consiste na exclusão de agentes na aleta **EPI** no módulo **PPRA**.

# **TOTVS**

### **Procedimento para Implementação**

### Importante

Antes de executar a atualização é recomendável realizar o backup do banco de dados bem como dos arquivos do Sistema(executáveis, dlls e arquivos de configuração):

Realizar a atualização antes no ambiente de homologação e, posterior a devida validação, no ambiente de produção.

#### **Instruções (para o produto Saúde e Segurança do Trabalho).**

a) Faça o download dos aplicativos e dll's que constam nos links em anexo e descompacte-os no diretório do Personal Med. **OBS:** os aplicativos e dll's devem ser atualizados em todos os micros que possuem o Personal Med instalado.

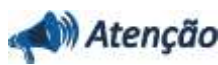

Recomendamos que o chamado relacionado a esse boletim seja encerrado após a homologação.

### **Atualizações do update/compatibilizador**

### 1. Alteração de **Arquivos.**

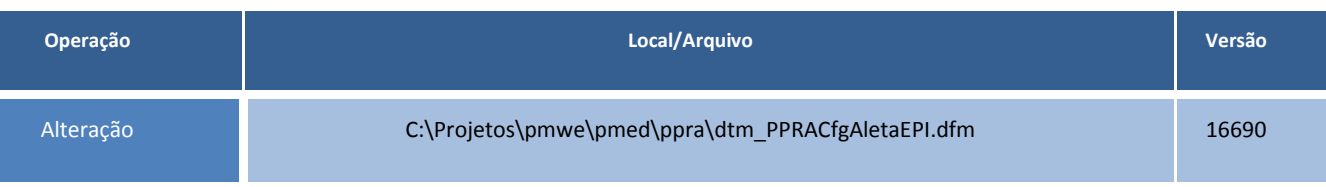

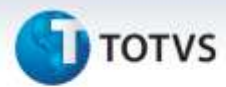

### **Procedimentos para Configuração**

Não se aplica.

### **Procedimentos para Utilização**

- 1. No módulo **PPRA** selecione uma empresa.
- 2. Clique em **Mapa de Implantação/Alterar Configurações/Configuração por Setor**.
- 3. Acesse a aleta **EPI**.
- 4. Selecione um agente previamente cadastrado.
- 5. Em seguida realize a **exclusão** do agente selecionado.

### **Informações Técnicas**

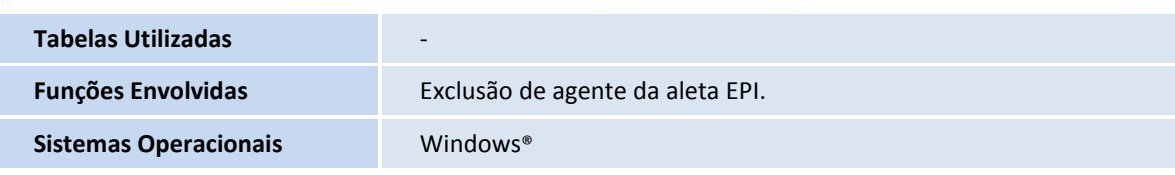